# **Инструкция по размещению отзыва на сайте bus.gov.ru**

1. Откройте страницу https://bus.gov.ru/info-card/398919

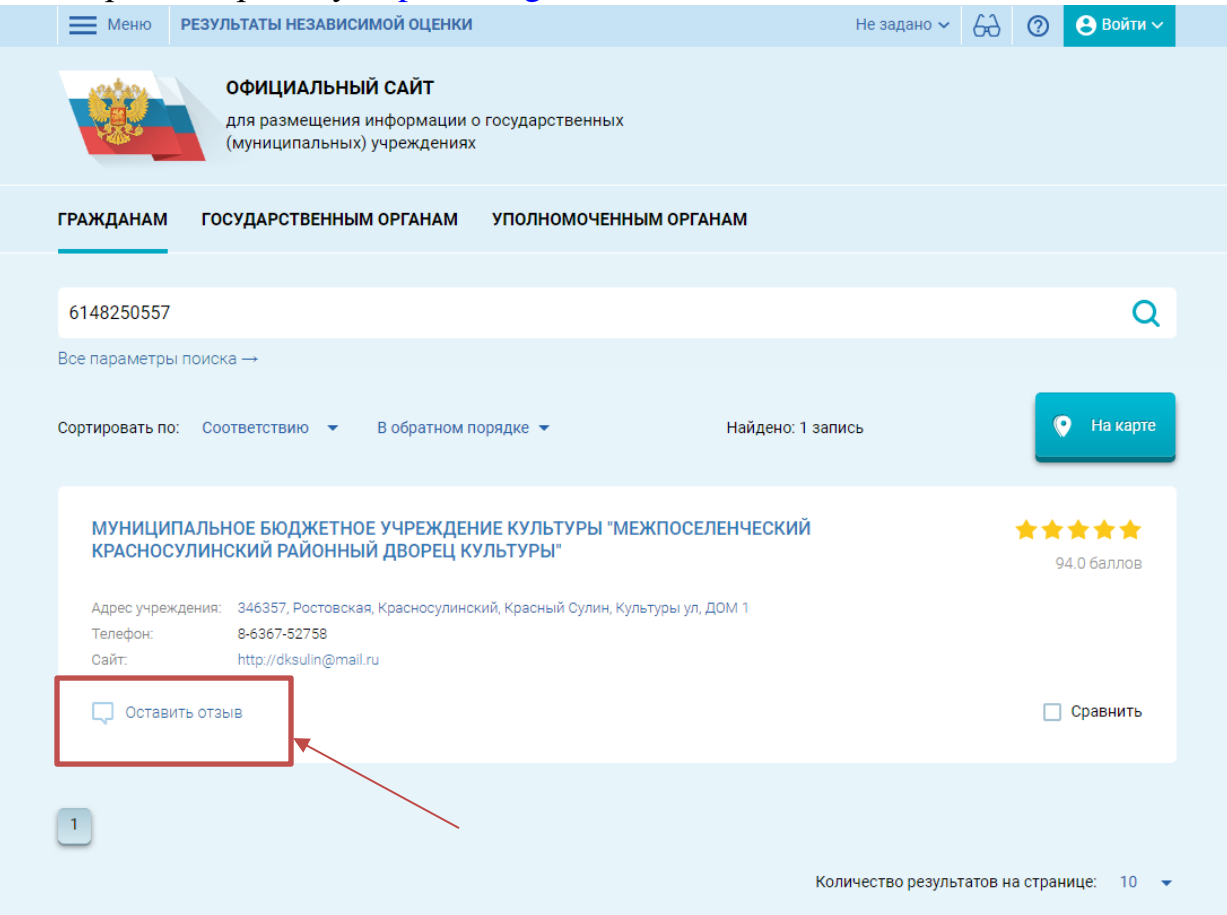

2. Нажмите кнопку «Оставить отзыв». Система попросит войти, используярегистрационную запись на Едином портале Госуслуг. Вы нажимаете

«Войти» и выбираете «Госуслуги».

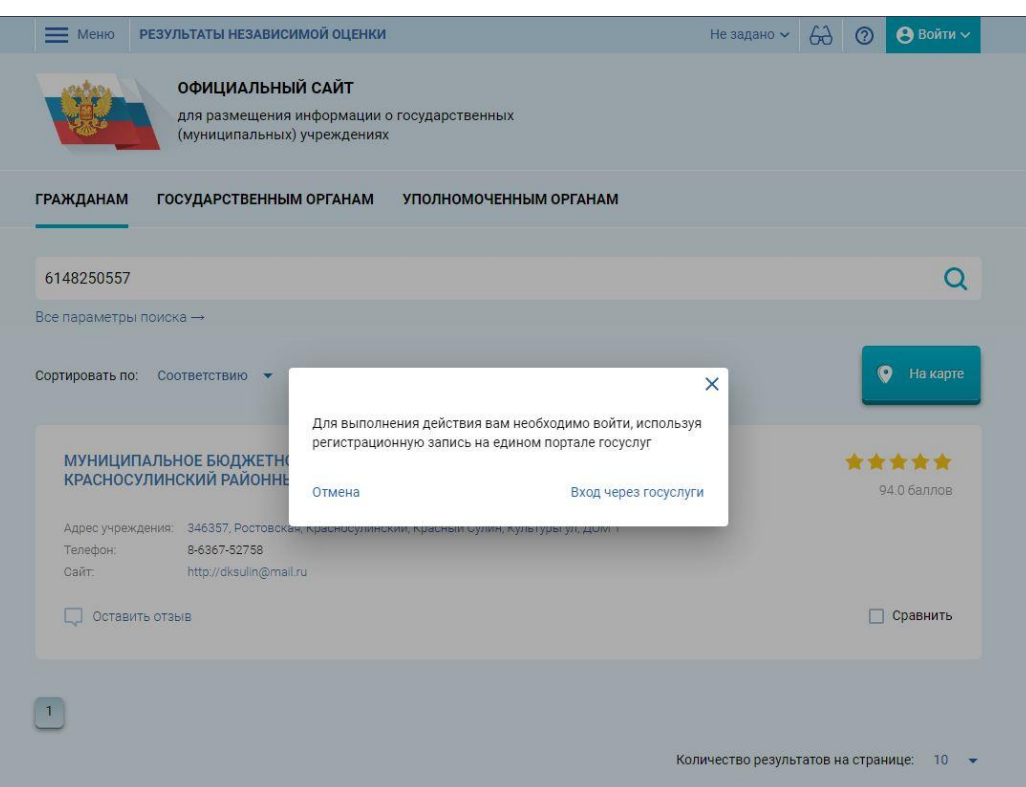

3. На следующей странице вы вводите учетные данные для портала

«Госуслуги» и автоматически Вы авторизованы.

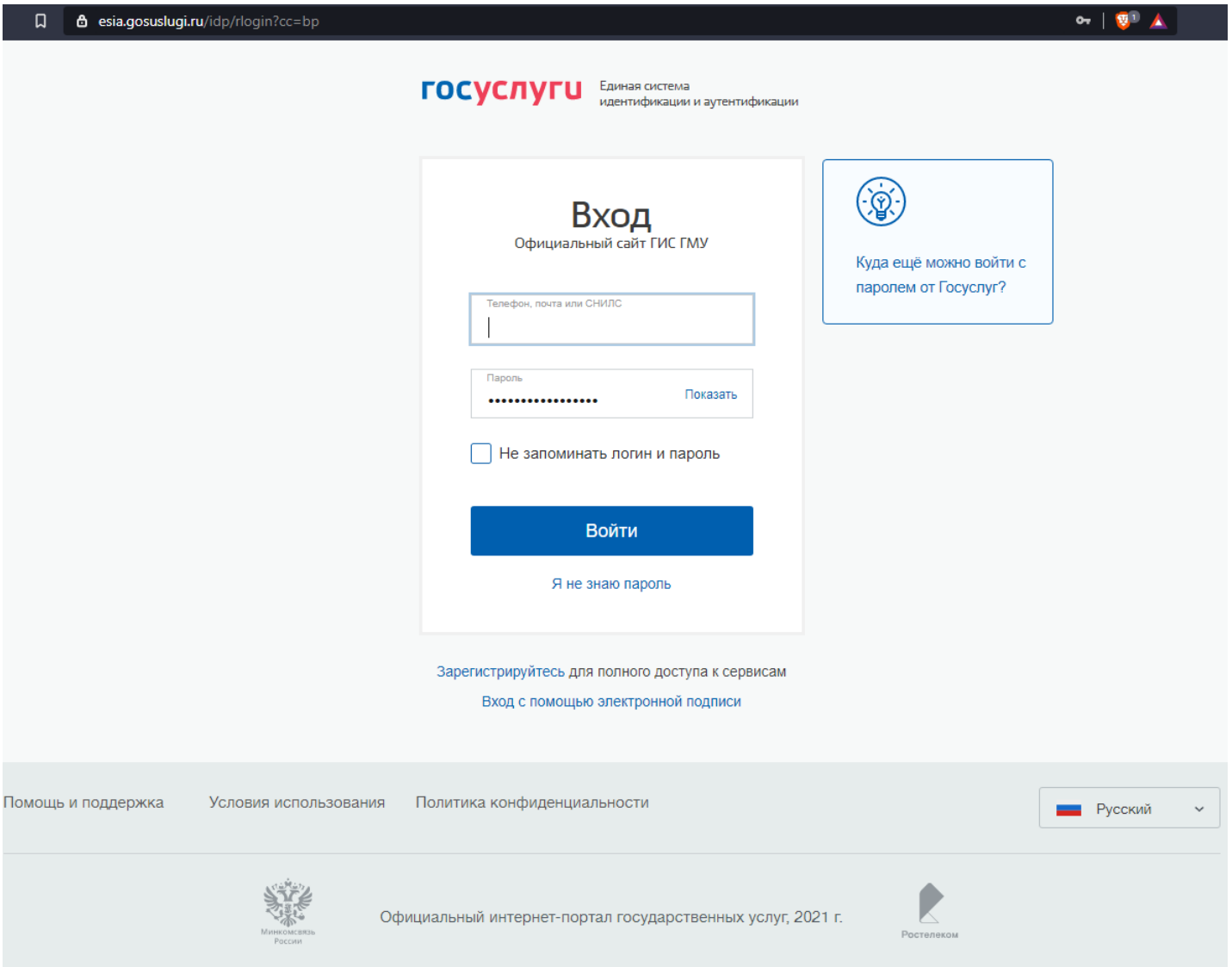

4. Далее Вы нажимаете «Оставить отзыв». Система предложит ознакомиться с Политикой формирования отзывов на официальном сайте для размещения государственных  $\boldsymbol{\mathrm{M}}$ муниципальных учреждениях информации  $\mathbf{O}$  $\bf{B}$ информационно-телекоммуникационной сети «Интернет» www.bus.gov.ru. Поставить знак согласия и нажмите «Оставить отзыв».

### ПОЛИТИКА

формирования отзывов на официальном сайте для размещения информации о государственных и муниципальных учреждениях в информационно-телекоммуникационной сети «Интернет» www.bus.gov.ru

Страница отзывов официального сайта для размещения информации о государственных и муниципальных учреждениях в информационно-телекоммуникационной сети «Интернет» www.bus.gov.ru (далее - Официальный сайт ГМУ) создана для того, чтобы пользователи на основе собственного опыта могли поделиться мнением об особенностях предоставления услуг государственными, муниципальными учреждениями и иными организациями, информация о которых подлежит размещению на Официальном сайте ГМУ, с другими пользователями Официального сайта ГМУ, а также с сотрудниками и учредителями вышеуказанных организаций.

#### 1. На Официальном сайте ГМУ запрещается:

1.1. Размещать отзывы, содержащие заведомо ложную информацию;

1.2. Размещение бесполезных, малоинформативных отзывов или отзывов, содержащих множество орфографических и пунктуационных ошибок русского языка;

1.3. Размещение отзывов/комментариев/фотографий с использованием слов и выражений, оскорбляющих чувства и достоинство других людей, призывы к разжиганию межнациональной розни;

1.4. Размещение сообщений с использованием смайликов и картинок непристойного содержания (изображений, содержащих ненормативную лексику, неприличные жесты, откровенную эротику и порнографию);

1.5. Использовать ненормативную лексику, замену букв в ненормативных словах другими символами и использование звфемизмов, а также цитирование сообщений, содержащих вышеуказанную лексику;

1.6. Размещать оскорбления и выяснять отношения;

1.7. Размешать отзывы повторно:

1.8. Указывать несуществующий адрес электронной почты.

#### 2. Также обращаем Ваше внимание на следующую информацию:

2.1. Отзывы, не соответствующие вышеизложенным Правилам, могут быть не опубликованы и удалены Оператором Официального сайта ГМУ

2.2. Оператор Официального сайта ГМУ не несет ответственность за содержание опубликованных отзывов, в связи с чем просим Вас быть вежливыми, терпимыми к чужому мнению, уважительно относиться друг к другу. Также напоминаем, что заголовок должен отражать суть отзыва.

2.3. Оператор Официального сайта ГМУ оставляет за собой право изменять вышеуказанные правила в одностороннем порядке без предварительного уведомления пользователей.

2.4. По вопросам работы с Официальным сайтом пользователи могут обращаться в единую круглосуточную службу поллержки пользователей:

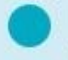

Многоканальный телефон: 8-800-30-10-777

Электронная почта: support\_gmu@roskazna.ru

Я прочел и согласен с условиями политики формирования отзывов

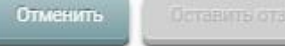

## 5. Откроется диалоговое окно, в котором необходимо написать отзыв

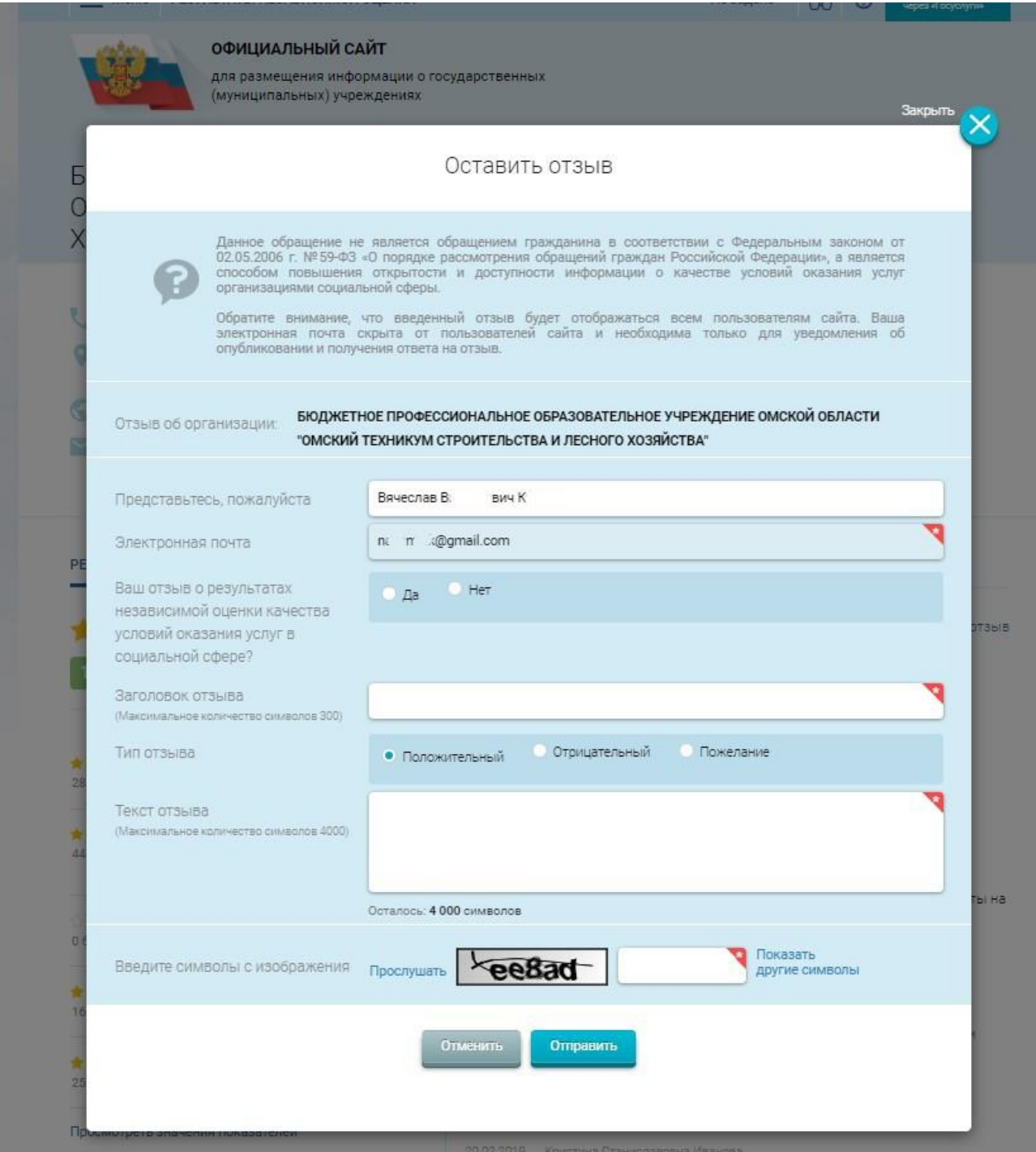

6. После ввода всех данных и набора текста отзыва - нажмите кнопку «Оправить»

7. Спасибо за участие!!!!